# epati

# 3Com Metro WAN **Configuration**

Product: Antikor v2 - Next Generation Firewall Configuration Examples

www.epati.com.tr

# epati **3Com Metro WAN Configuration**

### **Summary**

In the configuration example, there is a remote site connected to the center via the point-to-point MPLS VPN structure provided by the service provider (Ulaknet).

**TKOL** 

The configuration of the backbone switch and remote campus switch will be described in order for this campus network to be able to receive service from the central Antikor Firewall when it is online.

#### **Prior Knowledge**

MPLS (Multi Protocol Label Switching):

It can be described as switching in OSI 2nd layer and integrating routing in OSI 3rd layer. MPLS technology performs routing operations faster.

Metro Ethernet MPLS can be configured in two ways:

Virtual Lease Line(VLL):

Metro ethernet is the structure that provides point-to-point connection to each ID via the MPLS network.

Virtual Private LAN Service(VPLS): Metro Ethernet is a structure that provides multi-point to multi-point communication over the MPLS network.

VPLS allows remote locations to share the same broadcast domains.

Thanks to the Metro Ethernet structure, the service provider can differentiate its customers' networks with VPN(Virtual Private Network).

In such a structure, the Ethernet switches on the receiving side must have 802.1q VLAN support and must have a fiberoptic port suitable for receiving the service of the service provider.

# **Network Topology**

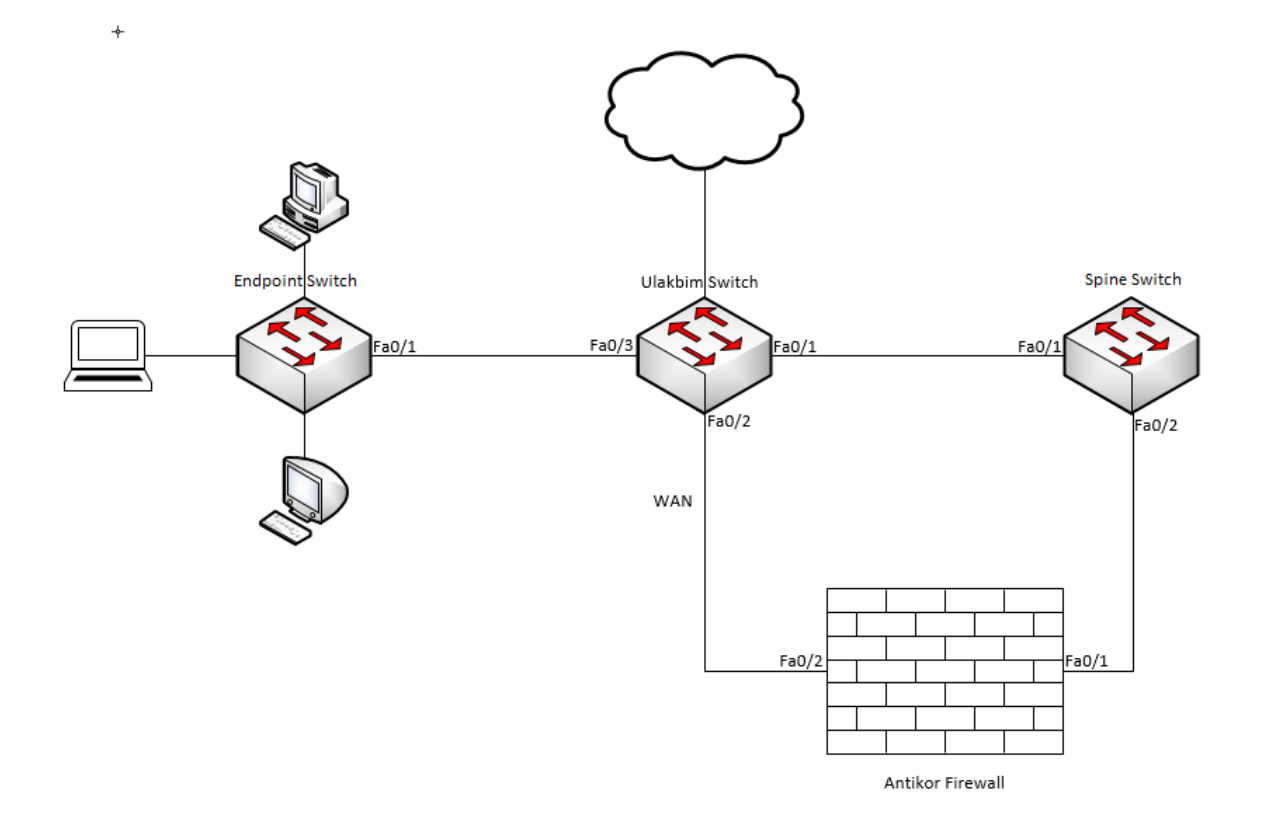

# **Configuration**

Ulakbim configurations on the Metro Ethernet Switch comes ready to service. It is shown as an example.

#### Ulakbim Switch

```
sysname Ulakbim
#
interface Ethernet1/0/1
 description campuses_uplink
 port hybrid vlan 100,200 tagged (We are entering the extreme points we want to move. There i
interface Ethernet1/0/2
 description university wan port
 port access vlan 10
 #
interface Ethernet1/0/3
 description endpoint
 port access vlan 200
interface Vlan-interface1
 no ip address
 shutdown
 #
interface Vlan-interface10
 mac-address 00d0.bcaa.9e01
 ip address 172.168.2.1 255.255.255.0
return
\overline{\mathbf{1}}
```
Spine Switch

```
sysname Spine
 #
 ip route
 spanning-tree mode pvst
 interface Ethernet1/0/1
 description ulakbim_port
 port hybrid vlan 100,200 tagged
 port link-type hybrid
 interface Ethernet1/0/2
 description antikor port
 port hybrid vlan 100,200 to 201 tagged
 port link-type hybrid
 interface GigabitEthernet1/0/22
 interface Vlan-interface1
 no ip address
 shutdown
 interface Vlan-interface100
 mac-address 0001.43ee.0b01
  ip address 192.168.2.1 255.255.255.0
 interface Vlan-interface200
 mac-address 0001.43ee.0b02
  ip address 10.2.1.1 255.255.255.0
 #
 interface Vlan-interface201
 description spine_antikor
 mac-address 0001.43ee.0b03
  ip address 192.168.201.1 255.255.255.0
 undo xrn-fabric authentication-mode
 interface NULL0
 ip route-static 0.0.0.0 0.0.0.0 192.168.2.2 preference 60 (From Spine Switch to Antikor it is
 de forwarded.)
 return
ग
                                                                                               \blacktriangleright
```
#### End-Point Switch

Note: Depending on demand, more endpoints can be carried as many times as desired.

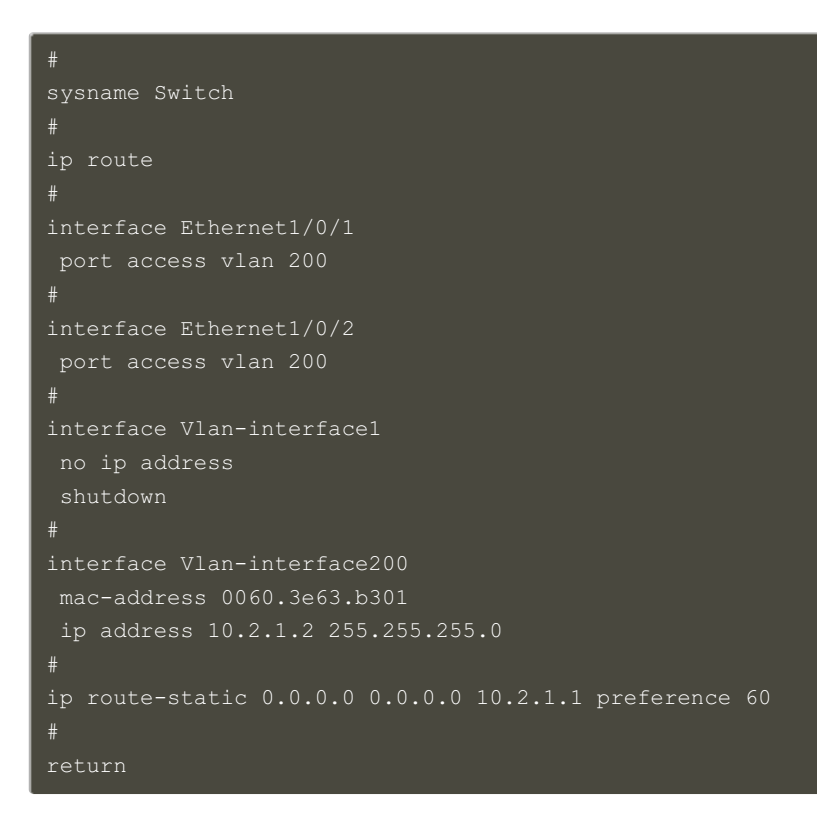

#### Antikor

The necessary VLANs and Routing it is made on the Antikor side.

## **Testing**

The ping test between Antikor and End Point was successful for two ways.

## **Troubleshooting**

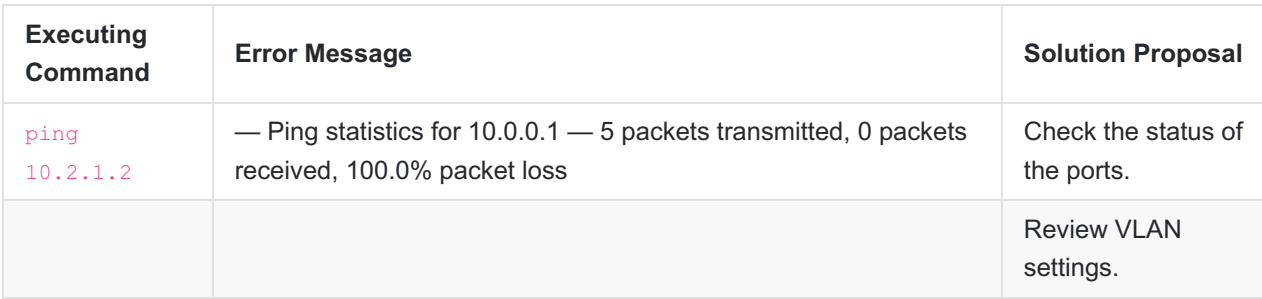

ePati Cyber Security Technologies Inc. Mersin Universitesi Ciftlikkoy Kampusu Teknopark Idari Binasi Kat: 4 No: 411 Zip Code: 33343 Yenisehir / MERSIN / TURKIYE www.epati.com.tr Minfo@epati.com.tr  $\bigstar$  +90 324 361 02 33 음 +90 324 361 02 39

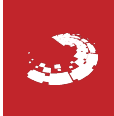